# **Práce s detailním záznamem**

Tato stránka nápovědy pracuje s detailním záznamem dokumentu. Abyste se k němu dostali, musíte použít [vyhledávání](https://eg-wiki.osvobozena-knihovna.cz/doku.php/opac:zakladni_vyhledavani) nebo [procházení katalogu.](https://eg-wiki.osvobozena-knihovna.cz/doku.php/opac:prochazeni_katalogu) Pokud se vám po zadání dotazu neobjevily žádné výsledky, postupujte podle [této nápovědy.](https://eg-wiki.osvobozena-knihovna.cz/doku.php/opac:zadne_vysledky_vyhledavani)

V detailním záznamu najdete užitečné informace o dokumentu, mimo jiné to, zda je momentálně v knihovně k dispozici. Dále zde máte několik možností, co s vyhledaným dokumentem můžete dále dělat, a také další odkazy, které by vás mohly zajímat.

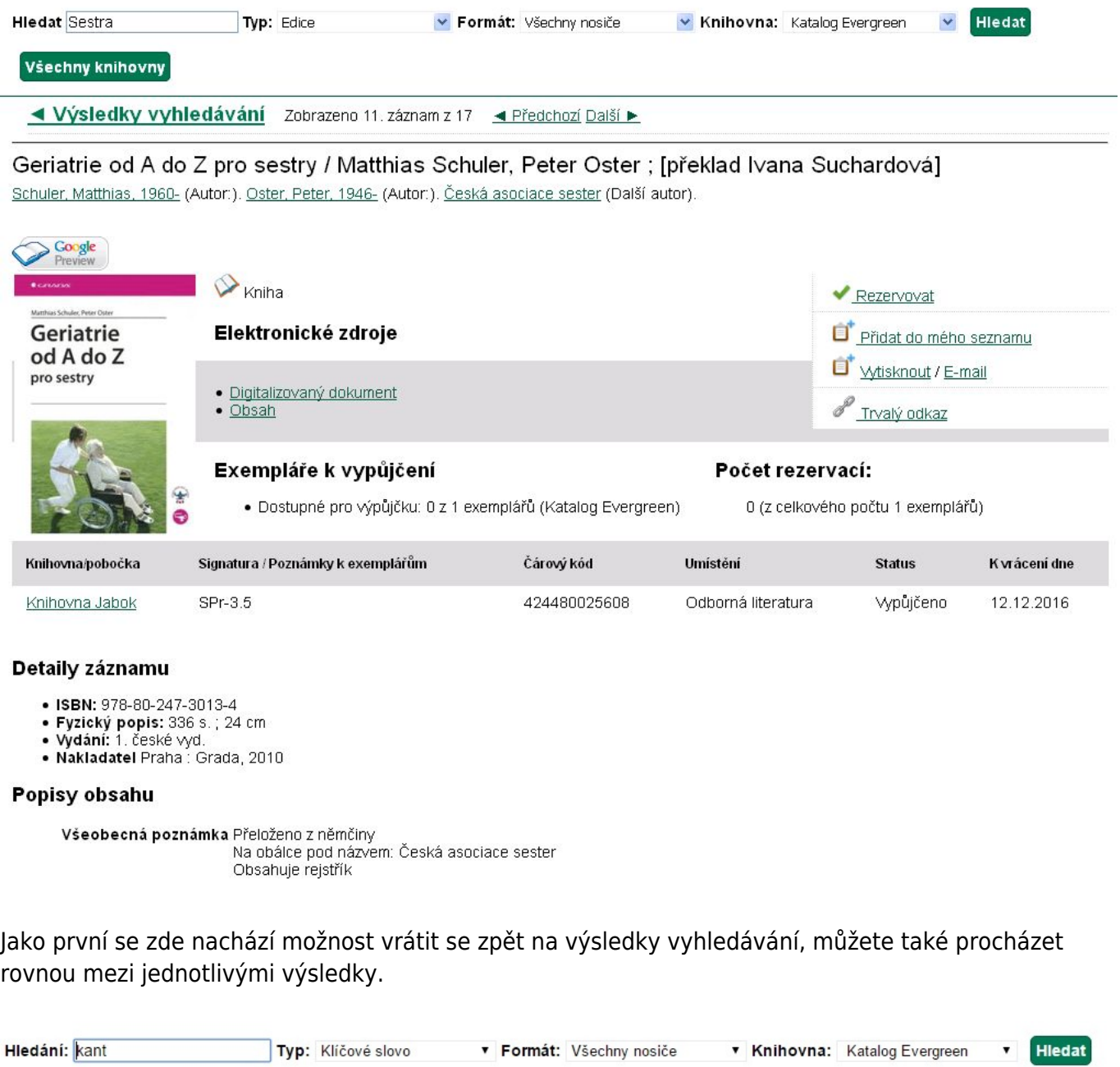

I Výsledky vyhledávání Zobrazen 1. záznam z 42 Další ▶

#### Kant / Roger Scruton ; [z angličtiny přeložil Pavel Toman]

Scruton, Roger, 1944- (Autor). Toman, Pavel (Překladatel)

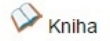

Last<br>update: update: 2017/01/26 opac:prace\_s\_detailnim\_zaznamem https://eg-wiki.osvobozena-knihovna.cz/doku.php/opac:prace\_s\_detailnim\_zaznamem?rev=1485435450 13:57

## **Informace o dokumentu**

#### Komunikace s lidmi s postižením / Josef Slowík Slowik, Josef, 1973- (A

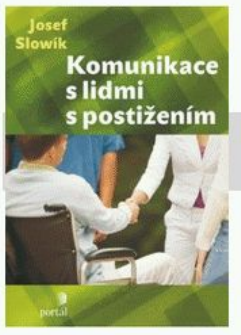

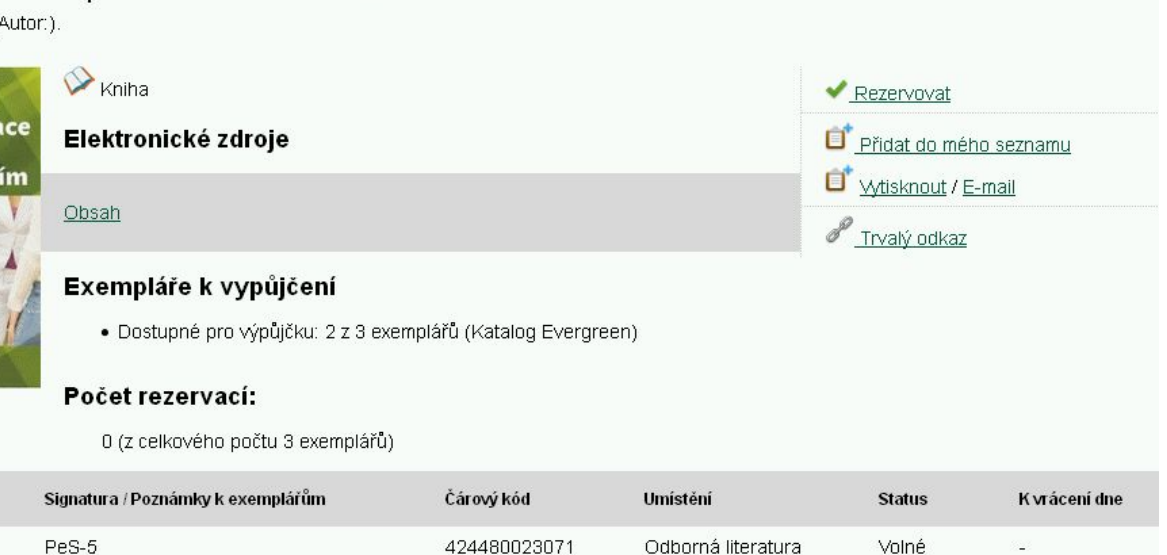

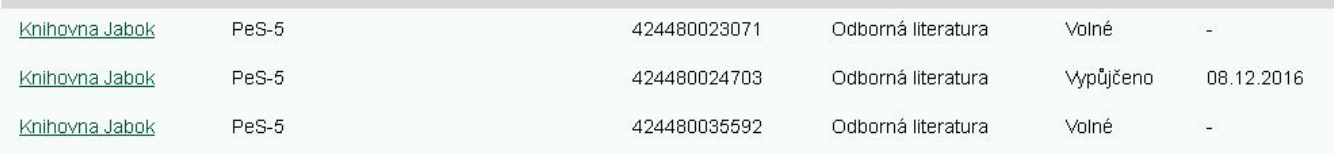

#### Detaily záznamu

Knihovna/pobočka

- · ISBN: 978-80-7367-691-9 (brož.)
- Fyzický popis: 155 s. : il. ; 23 cm · Vydání: Vyd. 1
- · Nakladatel Praha : Portál, 2010
- **Celý název dokumentu**
- **Autoři díla** Odkazy vedou na výpis všech dokumentů, kterých je daná osoba autorem, respektive překladatelem.
- **Typ dokumentu** Může se jednat o: tištěnou knihu, audioknihu, e-knihu, DVD, VHS, noviny apod.
- **Počet exemplářů** v katalogu a počet rezervací na ně
- Dále následuje **tabulka**, ve které knihovně a v jakém oddělení se exempláře nacházejí a jaký mají status. Více o statusu dokumentu se dozvíte [zde.](https://eg-wiki.osvobozena-knihovna.cz/doku.php/opac:dostupnost_pro_vypujcku)
- **Detaily záznamu** Zde uvidíte další důležité informace jako ISBN (případně ISSN) dokumentu, počet stran, číslo vydání, nakladatele a rok vydání.
- **Popisy obsahu**

## **Co je možné udělat s vyhledaným dokumentem**

Tato část se nachází vpravo od informací o dokumentu.

### Komunikace s lidmi s postižením / Josef Slowík

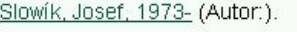

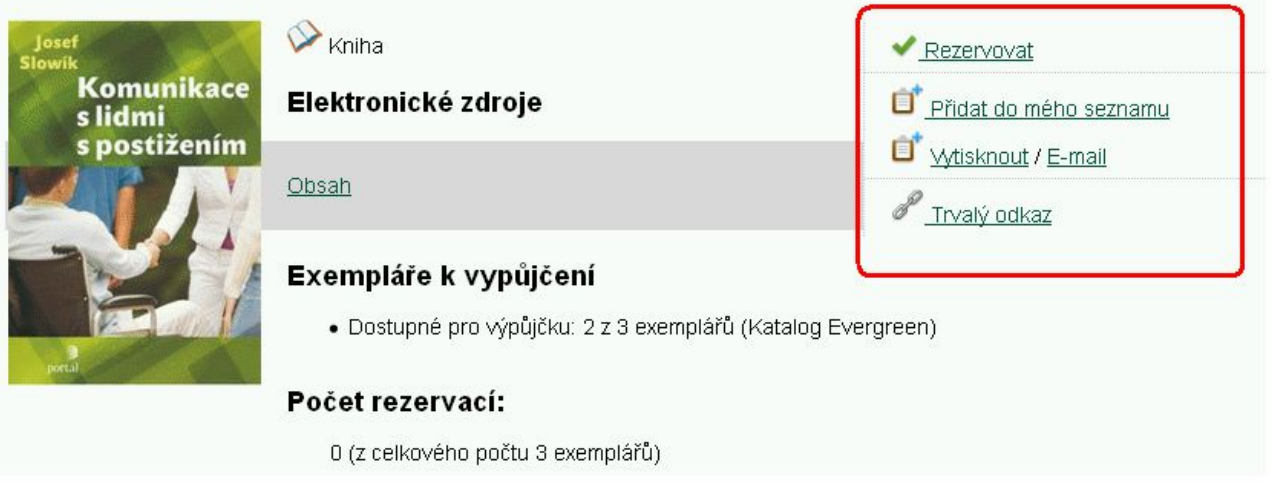

Zde máte také několik možností:

- *["Rezervovat"](https://eg-wiki.osvobozena-knihovna.cz/doku.php/opac:rezervace)*
- *["Přidat do mého seznamu"](https://eg-wiki.osvobozena-knihovna.cz/doku.php/opac:seznam_knih)* Seznam knih můžete i [sdílet](https://eg-wiki.osvobozena-knihovna.cz/doku.php/opac:sdileni_seznamu_knih) s ostatními.
- *"Vytisknout"* Pokud máte připojenou tiskárnu, můžete si informace o dokumentu vytisknout. *"E-mail"* - Pokud máte na [svém kontě](https://eg-wiki.osvobozena-knihovna.cz/doku.php/opac:moje_konto) zadaný e-mail, přijdou vám na něj: ISBN, název
- dokumentu, autor, nakladatel a rok vydání. Jak přidat nebo změnit svůj e-mail najdete [zde](https://eg-wiki.osvobozena-knihovna.cz/doku.php/opac:zmena_osobnich_udaju). *"Trvalý odkaz"* - Tuto funkci využijete, pokud chcete někomu poslat odkaz na daný dokument
- nebo si stránku například uložit do oblíbených záložek. Původní URL adresa dokumentu odkazuje pouze na výsledek vyhledávání a po několika hodinách by přestala fungovat. Pokud ale kliknete na tlačítko "Trvalý odkaz", URL adresa se změní na trvalou a bude funkční pořád.

## **Další informace a odkazy**

Ve spodní části záznamu pod najdete odkazy na další informace k dokumentu:

Last<br>update: update: 2017/01/26 opac:prace\_s\_detailnim\_zaznamem https://eg-wiki.osvobozena-knihovna.cz/doku.php/opac:prace\_s\_detailnim\_zaznamem?rev=1485435450 13:57

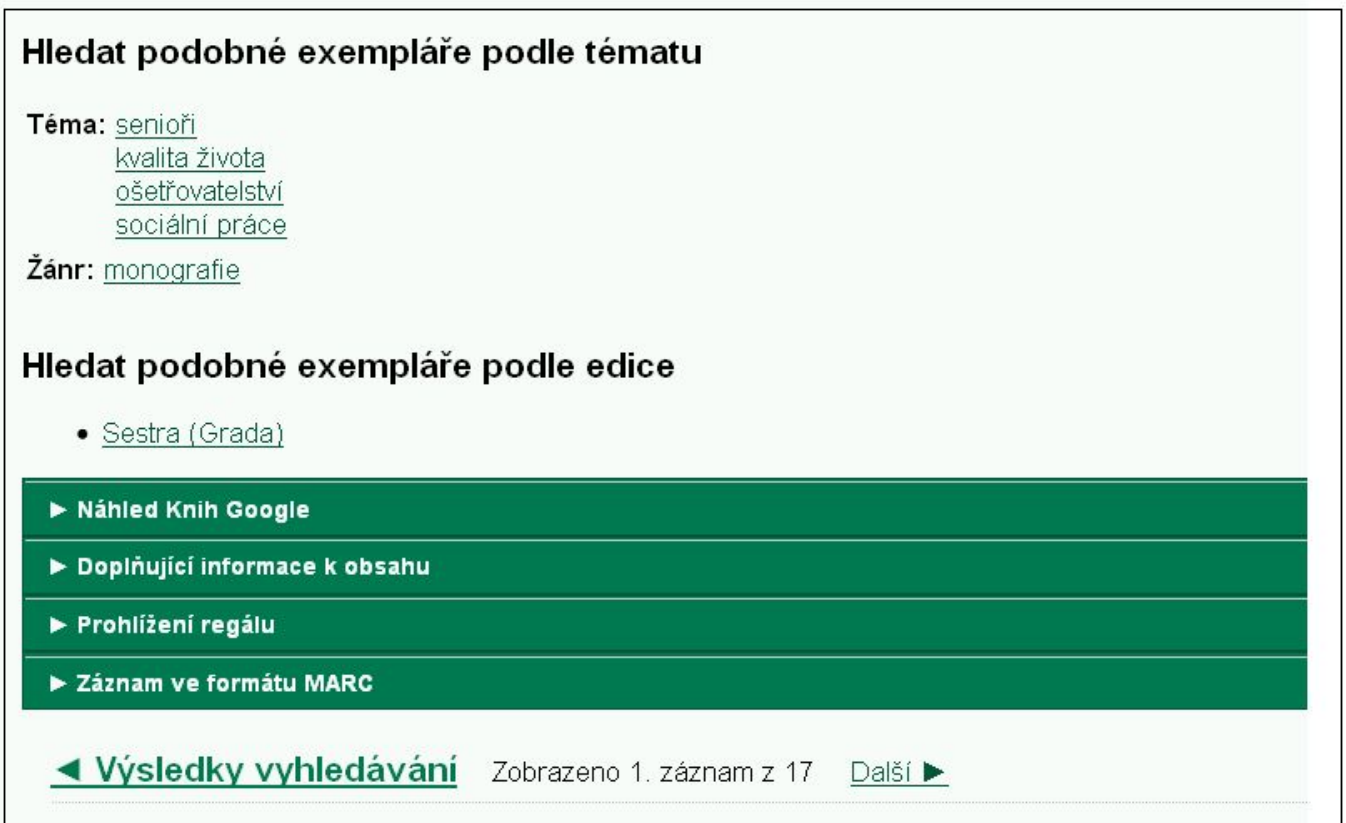

### **Hledat podobné exempláře podle tématu**

Jednotlivé odkazy vás zavedou na seznamy dokumentů, které se také týkají daného tématu.

### **Hledat podobné exempláře podle edice**

Jednotlivé odkazy vás zavedou na seznamy dokumentů, které byly vydány ve stejné edici.

### **Náhled knih Google**

V případě, že je kniha dostupná prostřednictvím služby Knihy Google, po kliknutí na odakz na liště *"Náhled knih Google"* se otevře okno s náhledem knihy s možností listování. Kliknutím na odkaz *"Google Knihy"* přímo v náhledu se otevře je možné přejít přímo do služby Google knihy.

### **Obsah dokumentu, hodnocení čtenářů a další doplňující informace k dokumentu**

Klinutím na šipku na liště "**Doplňující informace k obsahu"** se zobrazí karty s doplňujícími informacemi k vyhledanému dokumentu, které mohou obsahovat

https://eg-wiki.osvobozena-knihovna.cz/ Printed on 2024/05/03 08:43

- 
- Obsah dokumentu
- Čtenářské hodnocení
- Případně další informace

Mezi těmit kartami lze přepínat kliknutím na příslušný odkaz.

Dopňkový obsah je do katalogu načítán z externího zdroje (obalkyknih.cz) a u některých titulů nemusí být dostupný.

### **Prohlížení regálu**

Kliknutím na šipku na liště "Prohlížení regálu" se zobrazí další dokumenty s podobným tématem (umístěné na stejném regále). Podrobnosti viz **[Prohlížení regálu](https://eg-wiki.osvobozena-knihovna.cz/doku.php/opac:prohlizeni_regalu)**

### **Zobrazení záznamu ve formátu MARC**

Tato volba je určena pro knihovníky - kliknutím na šipku na liště "Záznam ve formátu MARC" se zobrazí formát záznamu se strojově čitelnými informacemi o dokumentu.

Byla pro Vás tato nápověda užitečná? Pokud máte nějaké náměty nebo připomínky, [napište nám](mailto:mailto:knihovna@jabok.cz)

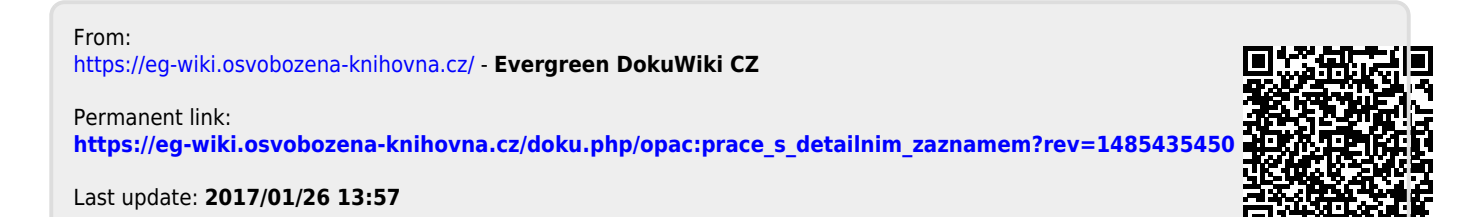